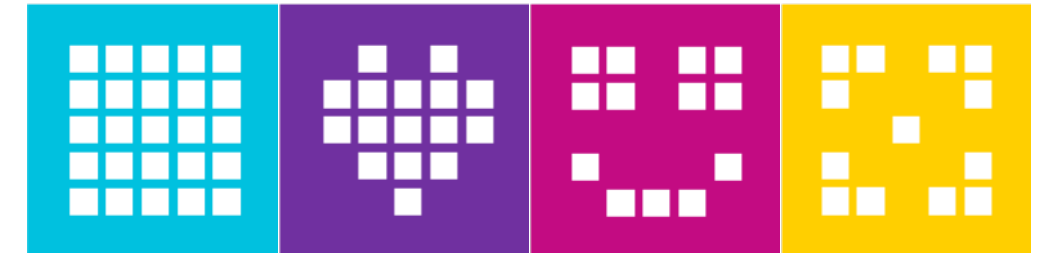

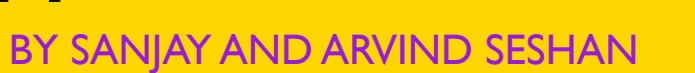

# **ПРОПОРЦИОНАЛЬНОЕ ДВИЖЕНИЕ ПО ЛИНИИ**

#### УРОКИ ПО SPIKE PRIME By the Makers of EV3Lessons

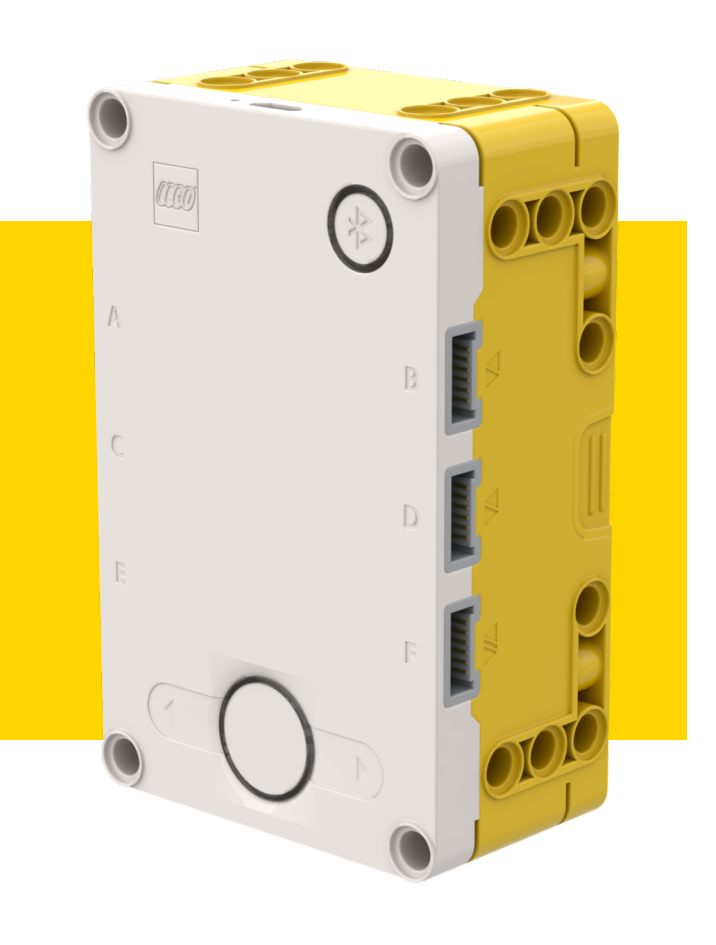

#### **ЦЕЛЬ УРОКА**

- ¢ Узнаем, как создавать пропорциональное движение по линии.
- ¢ Узнаем, как вычислить ошибку и исправление.
- ¢ Узнаем, как использовать математические блоки и блоки переменных.

### **НАСКОЛЬКО ДАЛЕКО РОБОТ ОТ ЛИНИИ?**

- ¢ В режиме чтения отраженного света датчика цвета показывает, насколько «темная» измеренная область.
- ¢ Откалиброванные значения должны колебаться от 100 (на только белом) к 0 (на только черном).

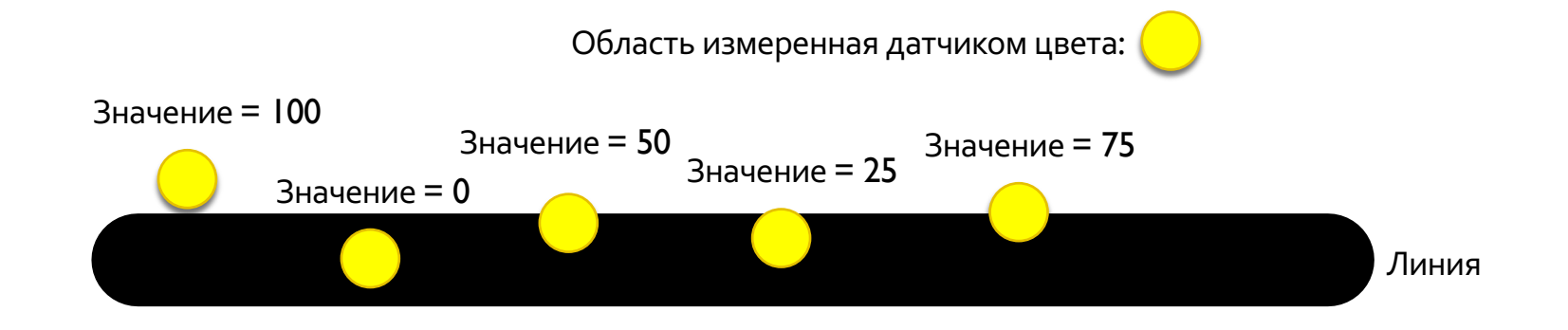

### **ДВИЖЕНИЕ ПО ЛИНИИ**

**Ошибки вычисления → как далеко робот от цели.** 

Роботы следуют за краем линии  $\rightarrow$  цель должна быть значением датчика 50.

¢ Ошибка должна показать, как далеко значение датчика от 50.

**Создание исправления →** заставьте робот принять меры, которые пропорциональны ошибке. Вы должны умножить ошибку на коэффициент масштабирования, чтобы определить исправление.

- ¢ Чтобы следовать за линией, робот должен повернуться к краю линии.
- Робот должен повернуться более резко, если это далеко от линии.
- ¢ Как сделать это: Вы должны скорректировать вывод в блоке движения.

#### **КАК СДЕЛАТЬ ПРОПОРЦИОНАЛЬНОЕ ДВИЖЕНИЕ ПО ЛИНИИ?**

Псевдокод:

- 1. Вычислите ошибку = Расстояние от линии = (Значение датчика цвета Целевое значение)
- 2. Измерив ошибку определите объем исправления. Скорректируйте свой коэффициент масштабирования, чтобы робот следовал за линией более точно.
- 3. Используйте значение Исправления (вычисленное в Шаге 2), чтобы скорректировать движение робота по линии.

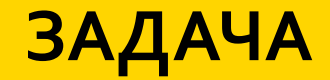

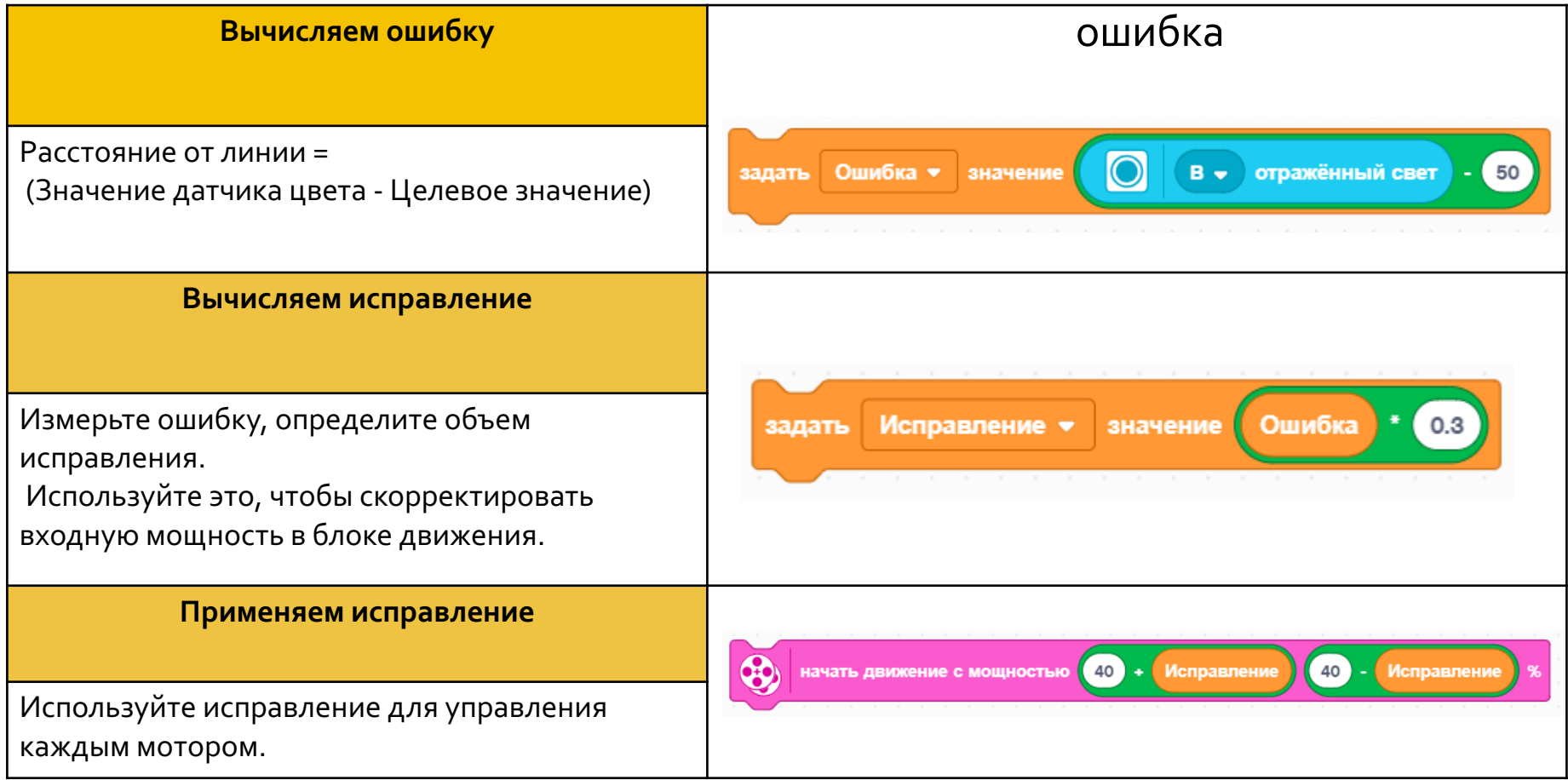

### **ПРОПОРЦИОНАЛЬНОЕ ДВИЖЕНИЕ ПО ЛИНИИ**

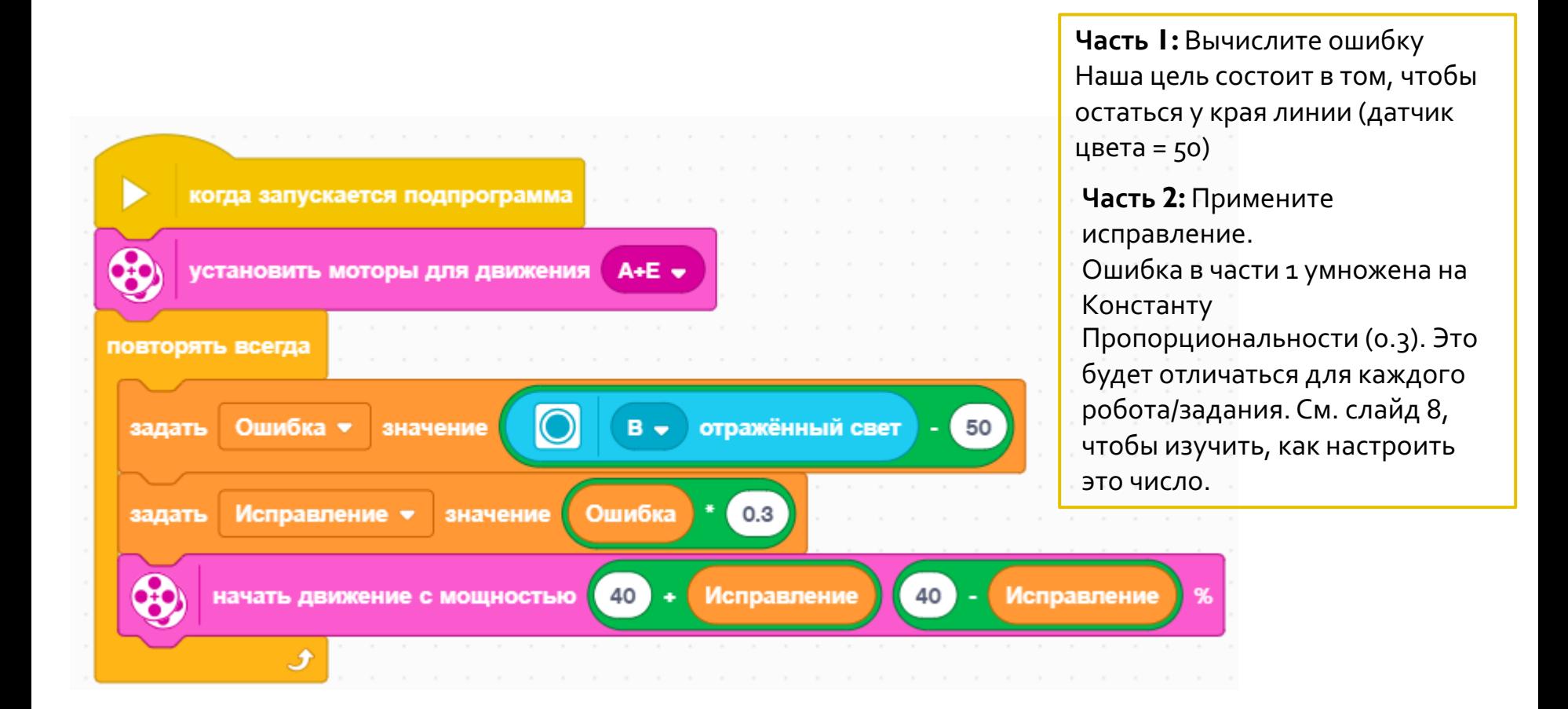

## **КЛЮЧЕВОЙ ШАГ: НАСТРОЙКА КОНСТАНТЫ**

- ¢ Примечание: 0.3, значение, характерно для нашего робота Вы должны настроить это значение для себя.
- ¢ Эту константу называют Пропорциональной Константой, или Постоянной Пропорциональности.
- ¢ Наиболее распространенным способом настроить Вашу константу является метод проб и ошибок.
	- ¢ Это может занять время. Вот некоторые подсказки :
		- ¢ Начните со значения константы равное 1.0 и изменяем на ±0.5 от первоначального значения.
		- ¢ Используйте значение для более плавного управления.
		- ¢ Используйте значения ±0.1 для точной настройки.

### **CREDITS**

- This lesson was created by Sanjay Seshan and Arvind Seshan for SPIKE Prime Lesson
- ¢ More lessons are available at www.primelessons.org

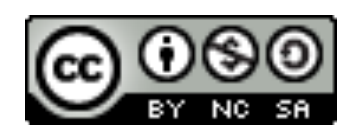

This work is licensed under a Creative Commons Attribution-NonCommercial-ShareAlike 4.0 International License.

Адаптированно и переведено **O**@vladik.bo